## **Menü**

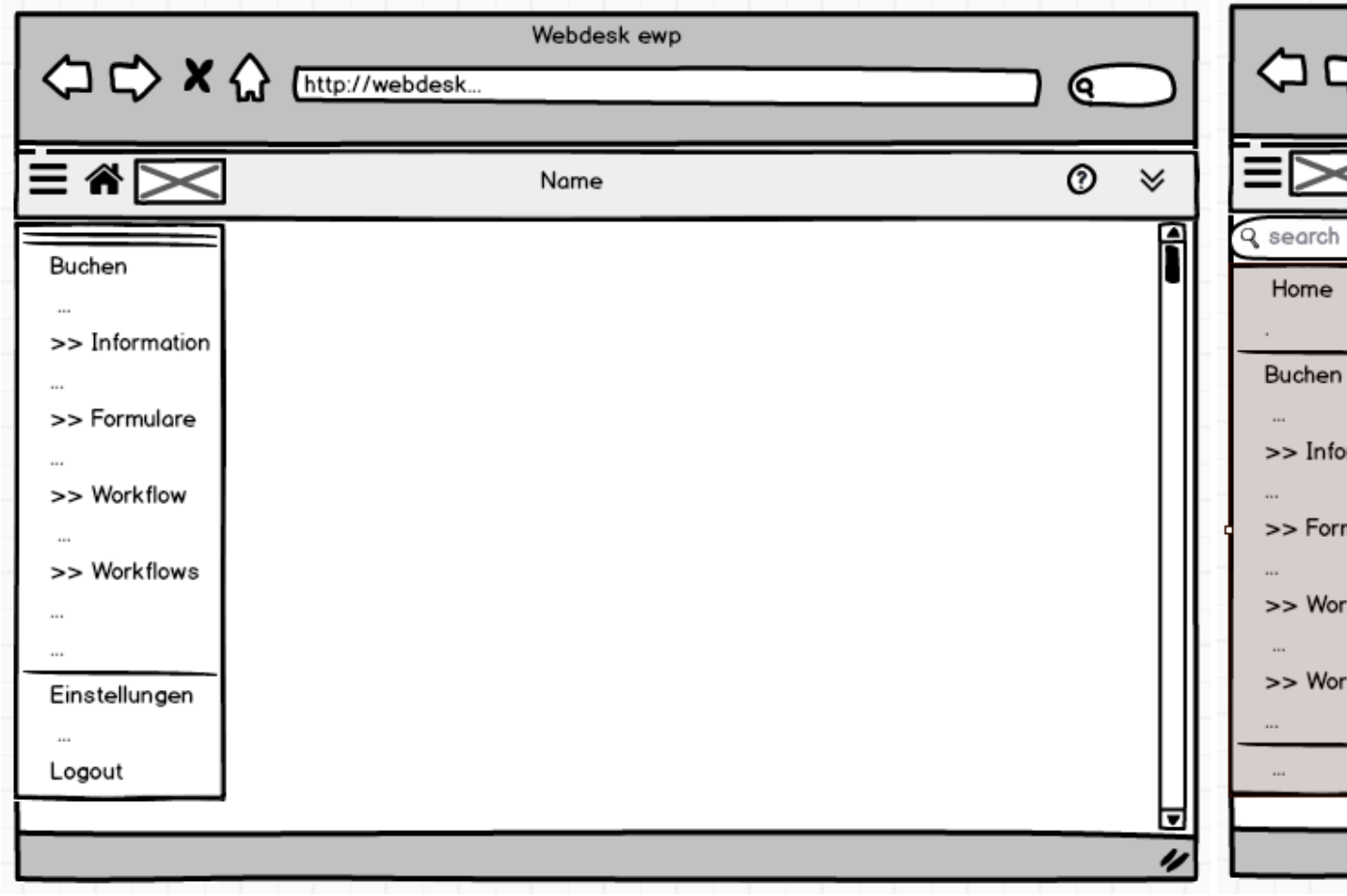

Hauptmenü des Benutzers befindet sich auf der linken Seite des Bildschirms. Es kann minimiert oder komplett versteckt werden, abhängig vom eingestellten Modus, dem verwendeten Gerät und den Menüeinstellungen.

#### **Menü-Suche**

Ist die Suche innerhalb der zur Verfügung gestellten Menüpunkte und nur im Responsive Modus verfügbar.

### **Menüpunkt**

Menüpunkt befinden sich im Hauptmenü. Daraufklicken öffnet die referenzierte Anwendungsseite.

### **Menüordner**

Diese Ordner befinden sich im Hauptmenü um Menüpunkte zu gruppieren. Welche Menüpunkte in den Menüordnern enthalten sind ist konfigurierbar. Generell werden Menüordner dazu verwendet ähnliche Menüpunkte logisch zu gruppieren.

Einen Menüordner zu öffnen oder zu schließen, je nach vorherigem Zustand, bewirkt das Anzeigen oder Ausblenden der untergeordneten Menüpunkte.

### **In neuem Tab öffnen**

Klicken auf das Symbol "In neuem Tab öffnen" öffnet den referenzierten Menüpunkt in einem neuen Browser-Tab.

### **Menü Button**

Siehe weiter unten.

# **Application header**

Der Application Header ist die Leiste ganz oben am Anwendungsbildschirm. Der Header beinhaltet standardmäßig den Menü Button und den Link zum Systemmenü.

Spezielle Typen von Anzeigen können auch im Header angezeigt werden.

### **Home Button**

Klicken auf den Home Button navigiert den Benutzer auf die Startseite der Applikation.

Im Responsive Modus befindet sich der Home Button als erster Eintrag im Menü, direkt unterhalb der Such-Funktion.

Im Classic Modus befindet sich der Home Button im Header, rechts neben dem Menü Button.

### **Menü Button**

Durch Klicken auf den Menübutton wird die Anzeige des Menüs verändert.

Abhängig vom Modus und dem verwendeten Gerät, kann die Anzeige des Hauptmenüs angezeigt oder verborgen, maximiert oder verkleinert sein.

## **System Menü**

Das Systemmenü kann mit einem Klick auf das Pfeil-Symbol rechts oben im Header geöffnet werden. Es enthält system-spezifische Aktionen wie der Versionsinfo.

Im Responsive Modus enthält es auch den Link auf die Einstellungen, optional die Möglichkeit auf andere Benutzer zu switchen und die Möglichkeit sich aus der Applikation auszuloggen.

### **Ungelesene Benachrichtigungen**

Das ist ein spezielles Symbol / Bild, das den Benutzer über ungelesene Benachrichtigungen informiert. Es befindet sich im Header neben dem Systemmenü-Link.

Wenn ungelesene Benachrichtigungen bestehen, wird deren Anzahl angezeigt. Klicken auf das Symbol navigiert den Benutzer zur Seite "offene Aufgaben".

Im Classic Modus ist das Symbol nur sichtbar, wenn es offene Aufgaben gibt.

Im Responsive Modus ist das Symbol immer sichtbar. Beim Klicken auf das Icon erscheint das Drop-down mit der Anzahl der ungelesenen Benachrichtigungen.

# **Home Page**

Die Home Page ist die Startseite der Anwendung. Systemmitteilungen werden hier angezeigt (sofern vorhanden).